## **ĐỀ KIỂM TRA LÝ THUYẾT – TRÌNH ĐỘ B Thời gian : 30 phút (Thí sinh KHÔNG được sử dụng tài liệu)**

 $\frac{1}{2}$ 

1. Trong Windows, để xem các Files và thư mục dạng chi tiết (dạng có hiển thị kích thước tập tin, kiểu tập tin, ngày tạo tập tin) ta dùng:

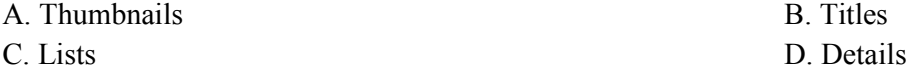

2. Trong Windows, khi tạo mới một tài khoản người dùng, mặc định nhóm quyền nào được gán cho Users vừa tao:

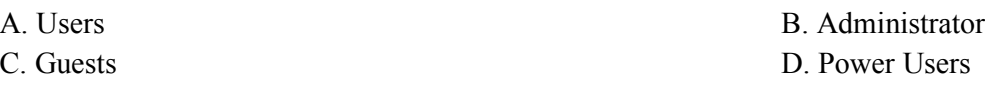

3. Trong Windows, để mở thuộc tính của một tập tin hay thư mục sau khi đã chọn tập tin hay thư mục, ta dùng phím tắt nào sau đây:

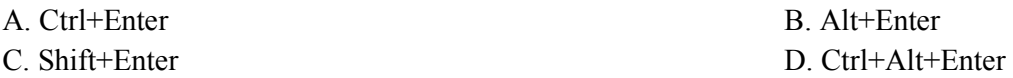

4. Trong hệ điều hành Windows, để tạo đường tắt (biểu tượng-shortcut) cho đối tượng lên màn hình Desktop ta:

A. Click phải chuột tại đối tượng cần tạo shortcut, chọn Sent to -> chọn Desktop (create shortcut)

B. Nhấn giữ nút chuột tại đối tượng cần tạo shortcut, kéo thả ra ngoài màn hình nền, khi bảng chọn tắt xuất hiện, chon Create shortcuts here.

C. Click phải chuột tại vùng trống bất kì trên nền màn hình desktop, chon New -> Shortcut, chỉ đường dẫn đến đối tượng cần tạo shortcut chọn Next và đặt tên cho shortcut -> Fisnish. D. Tất cả các câu trên đều đúng.

5. Thiết bị nào sau đây của máy tính không thuộc nhóm thiết bị xuất?:

A. Màn hình (Monitor) B. Máy in (Printer) C. Loa (Speaker) D. Máy quét (Scanner)

6. Trong hệ điều hành Windows, thuộc tính nào dưới đây dùng đề hiển thị thanh công việc (Taskbar) trên các cửa sổ chương trình?

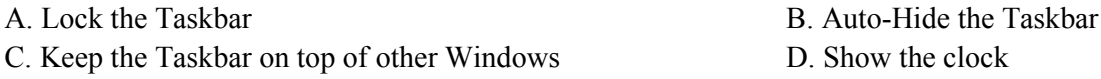

7. Trong hệ điều hành Windows, để phục hồi tất cả các đối tượng trong Recycle Bin (thùng rác) ta vào Recycle Bin và chọn lệnh:

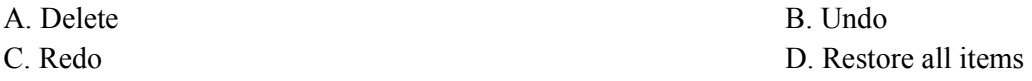

8. Khi chọn chức năng chèn ô vào Insert -> Insert Cell xuất hiện hộp thoại Insert Cells. Nút chọn Shift cell Right có tác dung:

*Ly thuyet B01 1*

- A. Chèn thêm một ô về phía trên vị trí con trỏ.
- B. Chèn thêm một ô về phía dưới vị trí con trỏ.
- C. Chèn một ô về phía phải vị trí con trỏ.
- D. Chèn thêm một cột về phía trái vị trí con trỏ.

9. Chức năng Delete entire Row ở hộp hội thoại Delete Cell có chức năng:

- A. Xóa một ô và dịch chuyển các ô bên phải sang ô vừa xóa.
- B. Xóa một ô và dịch chuyển các ô phía dưới lên ô vừa xóa.
- C. Xóa dòng lựa chọn.
- D. Xóa côt lưa chon.

10. Chức năng Delete entire Column ở hộp hội thoại Delete Cell có chức năng:

A. Xóa một ô và dịch chuyển các ô bên phải sang ô vừa xóa.

B. Xóa một ô và dịch chuyển các ô phía dưới lên ô vừa xóa.

C. Xóa dòng lưa chon.

D. Xóa côt lưa chon.

11. Thao tác Alt + Home trong bảng biểu có chức năng:

A. Đưa con trỏ trở về ô đầu tiên của cột hiện tại

B. Đưa con trỏ trở về ô cuối của cột hiện tại

C. Đưa con trỏ về ô đầu của dòng hiện tại

D. Đưa con trỏ trở về ô cuối của dòng hiện tại

12. Để thao tác đưa con trỏ đến ô tiếp trong ô bảng biểu, ta dùng phím:

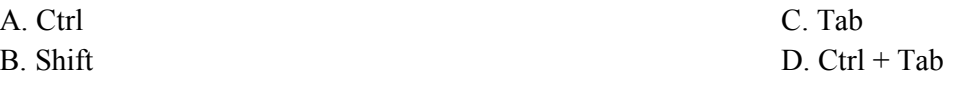

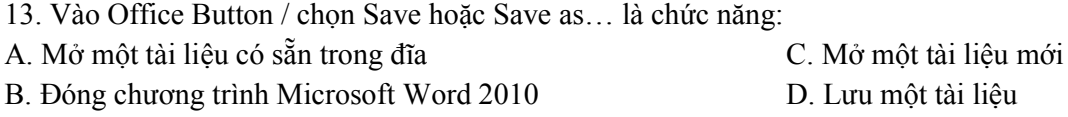

14. Các công cụ định dạng trong văn bản như: Font, paragraph, copy, paste, Bullets and numbering….. nằm ở thanh thực đơn nào?

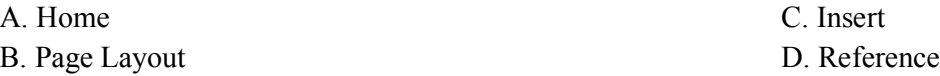

15. Để làm ẩn một cột bất kỳ trên bảng tính Excel ta chọn cột cần làm ẩn, sau đó?

A. Kích chuột phải lên cột chọn làm ẩn, nhấn Hide

B. Vào Format/Column, chọn Hide

C. Cả A và B đều đúng

D. Cả A và B đều sai

16. Biểu thức =AVERAGE(4,6,7,8) trả lại kết quả là bao nhiêu? A. 6.25 C. 25 **B.** 8 D. 4

17. Biểu thức =Max(2,3,7,9,e) trả lại kết quả là bao nhiêu?

A. 2 C. 9

B. #Name? D. #Value!

18. Để hiển thị được ngày theo mẫu sau 22/07/2016 ta phải dùng định dạng nào trong các dạng sau?

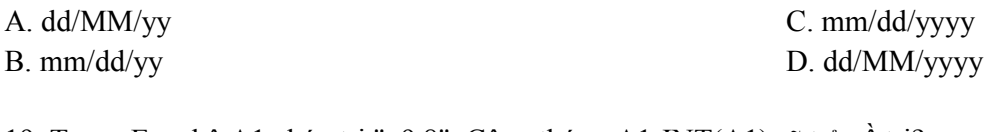

19. Trong Excel ô A1 chứa trị "–9.8". Công thức =A1-INT(A1) sẽ trả về trị? A. "0.2" C. "-10" B. "0" D. "-0.8"

20. Một công thức trong Excel sẽ bao gồm :

A. Biểu thức gồm tối thiểu hai toán hạng được liên kết bằng một toán tử.

- B. Hai toán hạng được liên kết bằng một toán tử.
- C. Dấu = rồi đến biểu thức gồm tối thiểu hai toán hạng được liên kết bằng một toán tử.

D. Tất cả đều sai.

21. Để định dạng dữ liệu chứa trong các Ô của Worksheet ta có thể :

A. Sử dụng các nút trên thanh công cụ định dạng.

B. Sử dụng lệnh Format / AutoFormat.

C. Các lệnh Format / Cells, Format / Conditional Formatting, Format / Style.

D. Tất cả đều đúng.

22. Khi một bảng T được mở, thứ tự mẫu tin sẽ sắp xếp ưu tiên theo:

A. Trường được chọn trong thuộc tính Order by của bảng T

B. Trường được chọn trong thuộc tính Filter của bảng T

C. Trường được chọn làm khóa chính của bảng T

D. Không sắp xếp theo bất cứ thứ tự nào

23. Biết trường DIEM có kiểu Number, chỉ nhận các giá trị từ 0 đến 10, hãy chọn thuộc tính Validation Rule của trường DIEM:

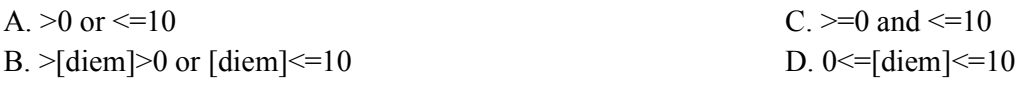

24. Một Form sau khi thiết kế được thể hiện ở bao nhiêu dạng:

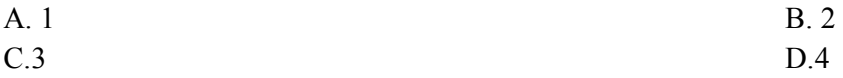

25. Khi tạo truy vấn, muốn sắp xếp dữ liệu theo chiều tăng hoặc giảm thì trong vùng lưới ta chọn ở muc:

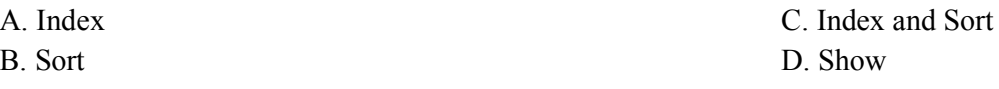

26. Ta thiết lập mối quan hệ giữa các bảng là để:

*Ly thuyet B01 3*

- A. Sao chép thông tin giữa các bảng
- B. Loại bỏ thông tin trùng nhau giữa 2 bảng
- C. Di chuyển thông tin giữa các bảng
- D. Truy nhập đúng dữ liệu giữa các bảng có quan hệ với nhau
- 27. Trong cùng một cột có thể nhập tối đa bao nhiêu loại dữ liệu:
- A. 1 C. 2 B. 3 D. 4
- 28. Một khóa chính phải:
- A. Có giá trị duy nhất (không trùng nhau)
- B. Không được rỗng
- C. Xác định duy nhất một mẫu tin
- D. Có giá trị duy nhất (không trùng nhau); không được rỗng; xác định duy nhất một mẫu tin
- 29. Khi muốn thiết lập quan hệ (Relationship) giữa hai bảng thì mỗi bảng phải:
- A. Có ít nhất một mẫu tin B. Có ít nhất ba trường
- C. Có chung ít nhất một trường D. Cả A, B, C đều đúng
- -
- 30. Muốn thiết lập quan hệ giữa các bảng, ta thực hiện lệnh: A. Edit\Tool… C. Insert\Relationships
- B. View\Relationships D. Tool\Relationships
- -

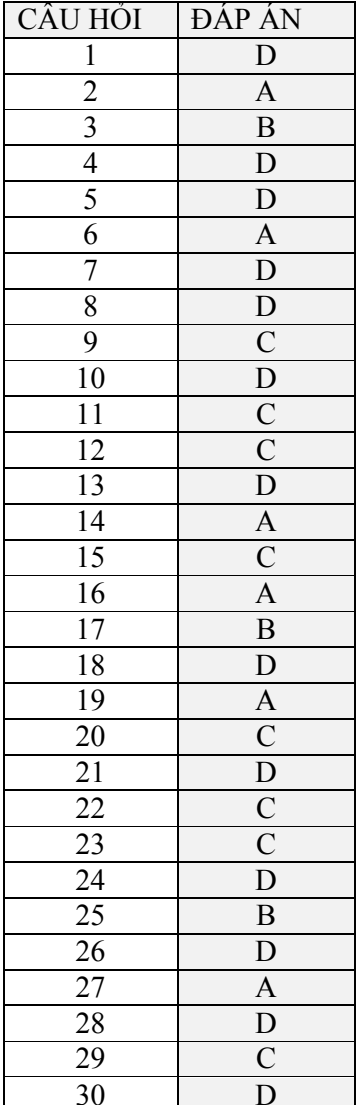